## **[Customer Discount](http://shreejiinfosys.co.in/customer-discount-magento-2.html) Magento 2**

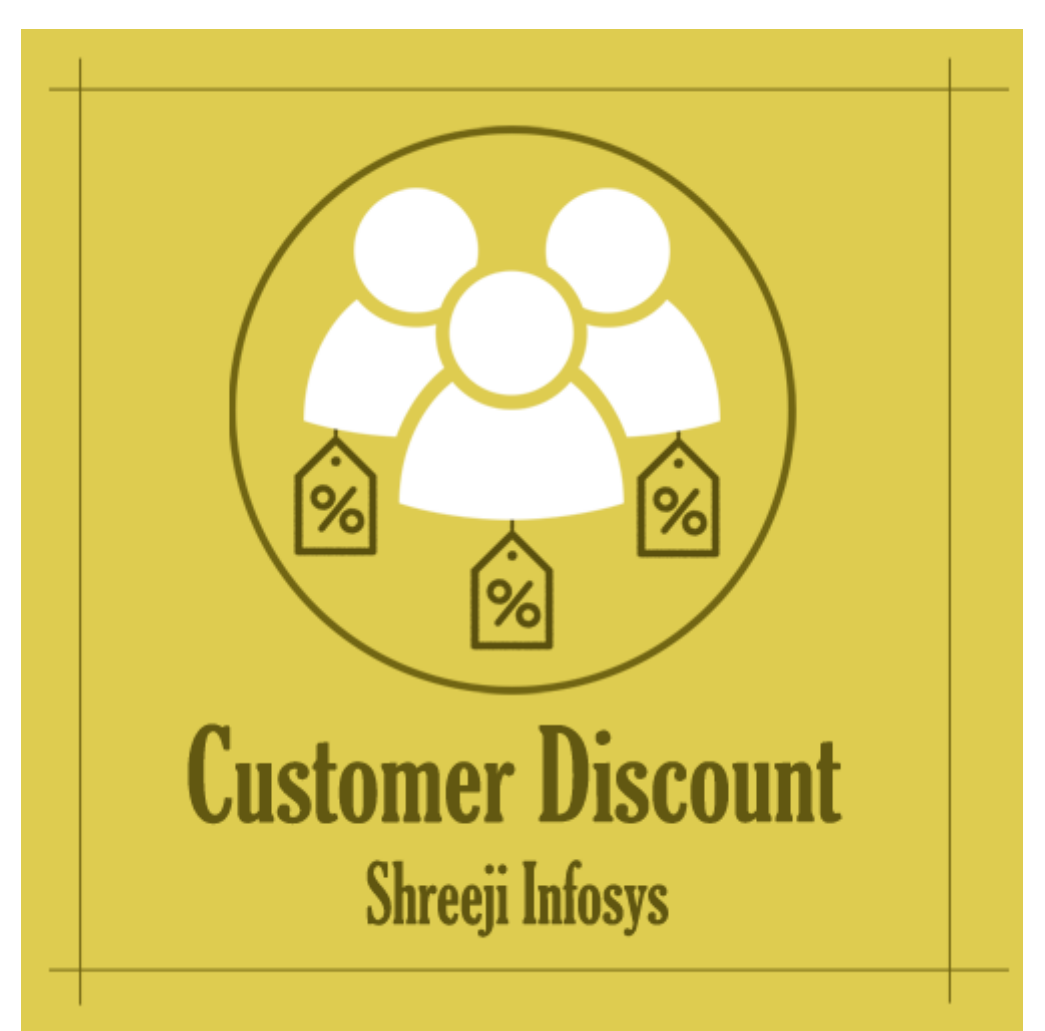

## **User Guide**

#### **Compatibility: Magento 2.X**

# **Table of contents:**

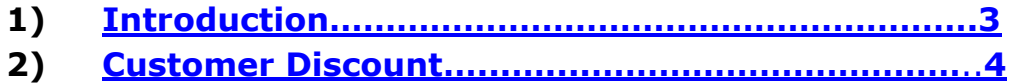

**3) [Troubleshooting……………………………………………](#page-6-0)**…**7**

#### <span id="page-2-0"></span>1. Introduction

This Magento 2 extension allows store owner to define product price discount (Fixed or Percentage) on the customer base.

Customer Discount Magento 2 extension gives store owners a special likelihood to specify the discount of your products on the customer base. It means that store owner can specify the discount on only selected customer(s) with selected product(s). So store owner can easily sell the product with a special price to only loyal customers. Customer Discount extension allows you to specify the discount type in either fixed manner or in percentage. Moreover, this extension also sets the special price while creating an order from Magento backend.

By using this extension store owner can easily reward to most loyal customers and make them feel valued. This extension is also helps to promote products to only selected customers from the long list.

#### **Customer Discount Features**

- o Enable/Disable from backend
- o Ability to set the discount amount on the customer base
- o Discount type can be a fixed amount or percentage of the product
- o On front-end discount amount will less of the original product price and display as product special price
- o The customer can see the product special price on product listing page, product detail page etc
- o Only selected product considers as special price on the front end
- o This extension is also working while creating order from backend
- o Support multiple store view
- o Easy Installation and Ready to use
- o Plug & play.

#### Standard Features

- o Follow Magento2 coding standards for this extension.
- o Follows Magento2 Extension Development Guideline.
- o Compatible with Latest Magento 2 editions.

## <span id="page-3-0"></span>2. Customer Discount (Backend):

## Store Configuration

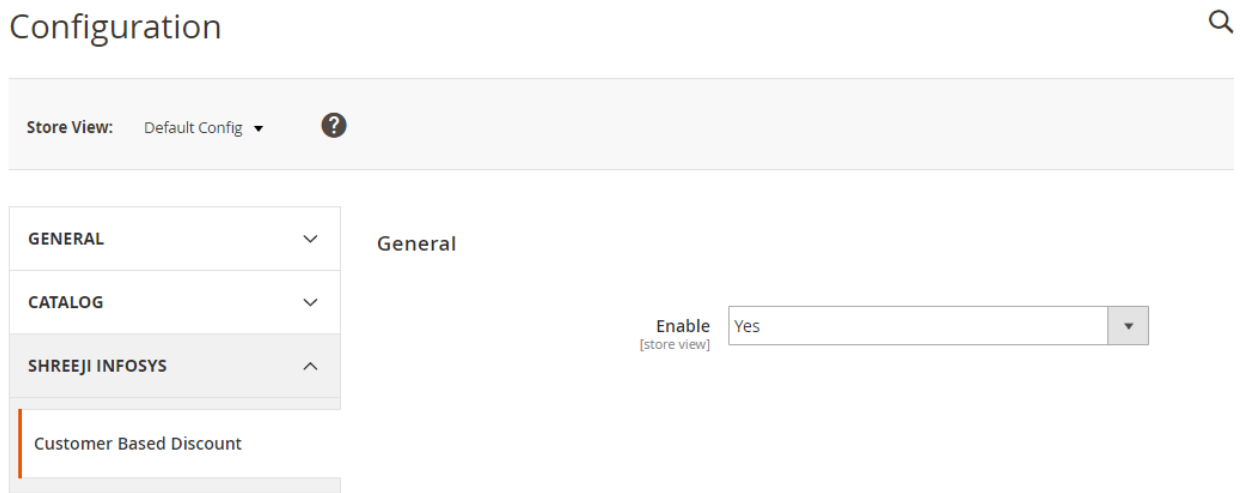

#### Description:

After successfully Installing this extension you can able to see new store configuration from Store > Configuration > Shreeji Infosys > Customer Base **Discount** 

#### Enable:

Set Yes to enable the extension and No to disable the extension.

## Customer View:

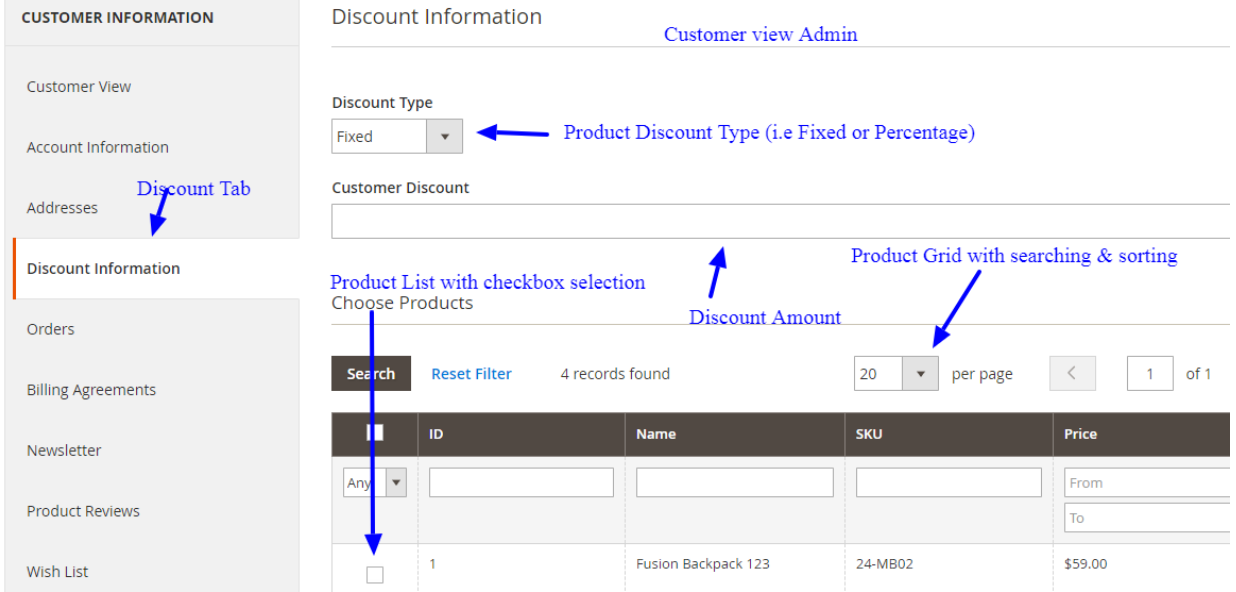

#### Description:

To set the discount to your loyal customer, open the customer which you want and go to *"Discount Information"* tab as per the above Image. After clicking the tab you can the Discount Type to define the discount type, Customer Discount to define the discount amount and product list with checkbox. From the product list you can select the product to give the discount and save the customer.

# Frontend (Product Listing):

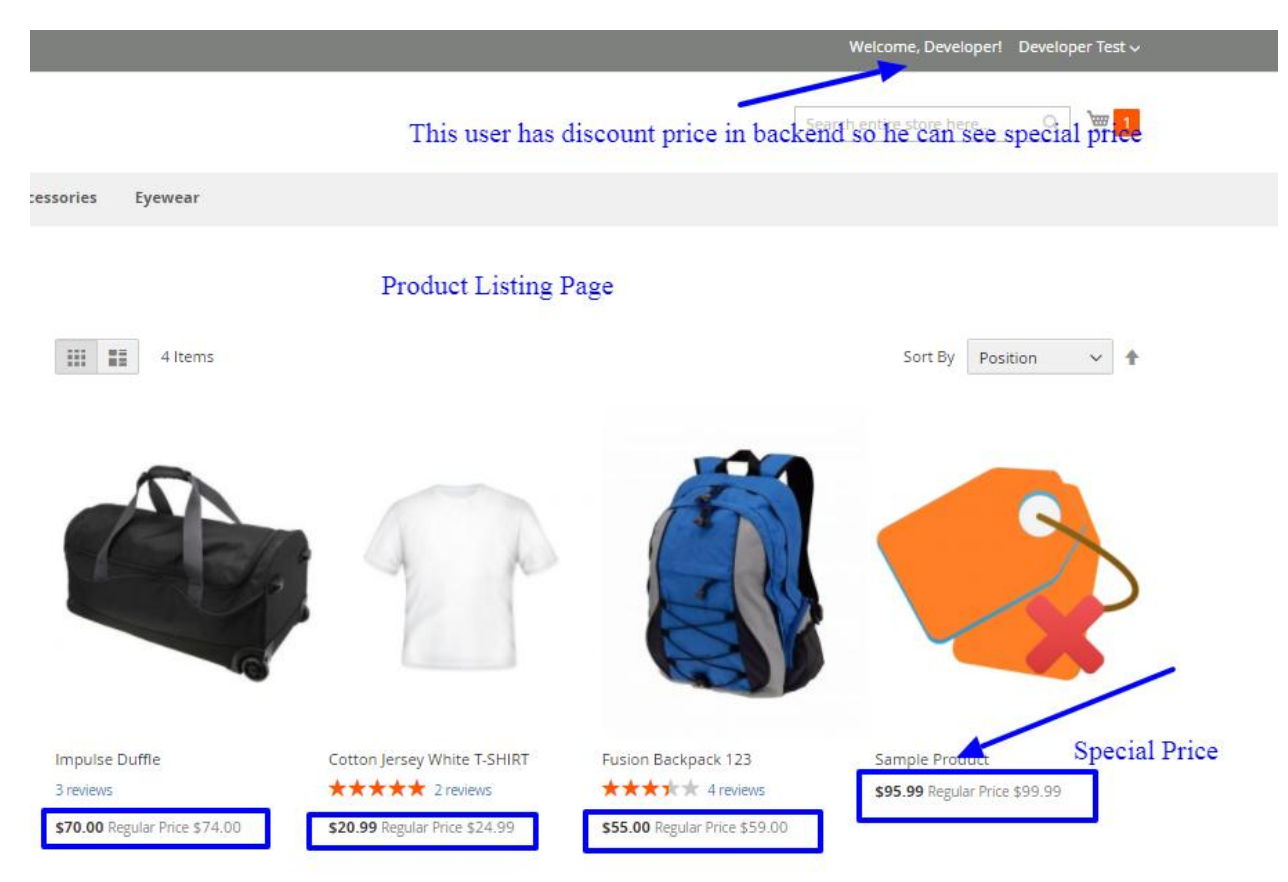

#### Description:

In backend we defined the product discount 4.00, so we can see the product special price (Selected product has 4.00 less amount then the original amount)

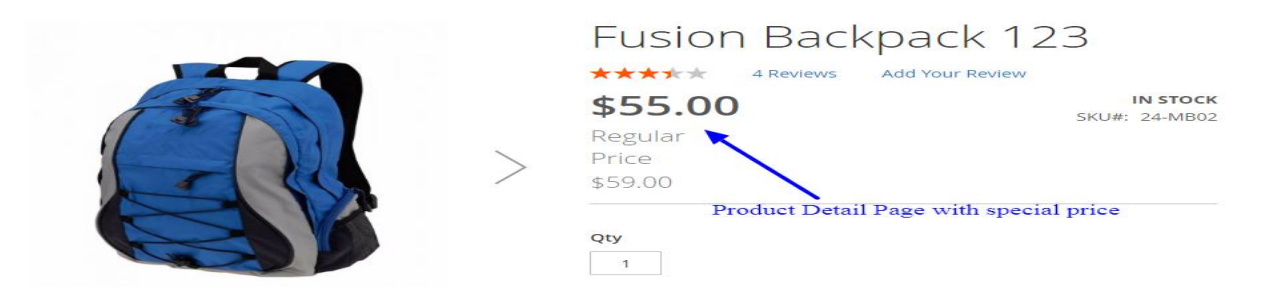

In product detail page we can also see the product special price

## <span id="page-6-0"></span>3. Troubleshooting:

If you have any suggestion or any issue/bug with this extension, please do not hesitate to contact us at [support@shreejiinfosys.co.in](mailto:support@shreejiinfosys.co.in)

http://shreejiinfosys.co.in/auto-approval-review-magento-2.html